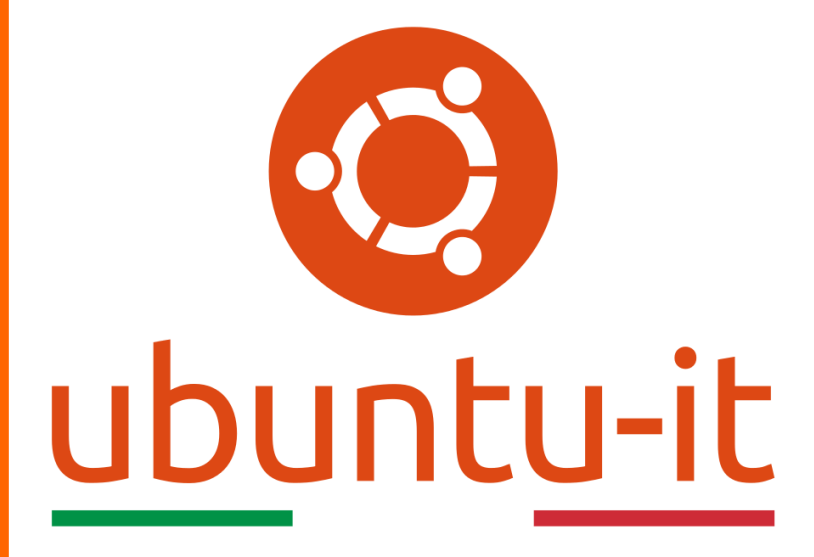

**Newsletter Ubuntu-it Numero 040 – Anno 2019**

https://ubuntu-it.org/news/newsletter

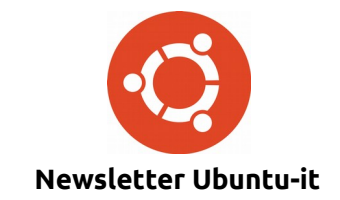

Redattori:

- *[Dario Cavedon](https://wiki.ubuntu-it.org/dcavedon)*
- *[Diego Prioretti](https://wiki.ubuntu-it.org/dix78)*
- *[Stefano Dall'Agata](https://wiki.ubuntu-it.org/essedia1960)*
- *[Alessandro Viprati](https://wiki.ubuntu-it.org/vipri-alessandro)*
- *[Pietro Albini](https://wiki.ubuntu-it.org/pietroalbini)*
- *[Luca Ciavatta](https://wiki.ubuntu-it.org/cialu)*
- *[Devid Antonio Filoni](https://wiki.ubuntu-it.org/d.filoni)*
- *[Daniele De Michele](https://wiki.ubuntu-it.org/dd3my)*

La Newsletter di Ubuntu-italia ha lo scopo di tenere aggiornati tutti gli utenti appassionati e non della distribuzione Ubuntu e dovrà essere gratuita e fruibile in diversi modi. Le uscite avranno cadenza settimanale e verranno pubblicate ogni Lunedì. La newsletter è aperta al contributo di tutti gli utenti che vogliano partecipare con un proprio articolo, dove questo dovrà essere inserito nella pagina [Articoli di Prova](https://wiki.ubuntu-it.org/GruppoPromozione/SocialMedia/Newsletter/ArticoliDiProva) e sottoposto alla valutazione dei redattori. È necessario che gli utenti seguano le raccomandazioni e le istruzioni dettagliate riportate nella pagina [Linee Guida.](https://wiki.ubuntu-it.org/GruppoPromozione/SocialMedia/Newsletter/LineeGuida) Inoltre sono messi a disposizione per tutti gli utenti una serie di indirizzi web che offrono notizie riguardanti le principali novità su Ubuntu e sulla comunità internazionale, tutte le informazioni sulle attività della comunità italiana, le notizie sul software libero dall'Italia e dal mondo. La scadenza per la presentazione degli articoli da pubblicare sarà tra Sabato e Domenica, dove salvo imprevisti verranno mantenuti e pubblicati nel numero successivo.

Fornire il tuo contributo a questa iniziativa come membro, e non solo come semplice utente, è un presupposto fondamentale per aiutare la diffusione di Ubuntu anche nel nostro paese.

Per maggiori informazioni:

# **Copyright**

Il presente documento e il suo contenuto è distribuito con licenza Creative Commons 4.0 di tipo "Attribuzione - Condividi allo stesso modo". È possibile, riprodurre, distribuire, comunicare al pubblico, esporre al pubblico, rappresentare, eseguire o recitare il presente documento alle seguenti condizioni:

**Attribuzione** – Devi riconoscere una menzione di paternità adeguata, fornire un link alla licenza e indicare se sono state effettuate delle modifiche. Puoi fare ciò in qualsiasi maniera ragionevole possibile, ma con modalità tali da suggerire che il licenziante avalli te o il tuo utilizzo del materiale.

**Stessa Licenza** – Se remixi, trasformi il materiale o ti basi su di esso, devi distribuire i tuoi contributi con la stessa licenza del materiale originario.

**Divieto di restrizioni aggiuntive** - Non puoi applicare termini legali o misure tecnologiche che impongano ad altri soggetti dei vincoli giuridici su quanto la licenza consente loro di fare.

Un riassunto in italiano della licenza è presente a questa [pagina.](https://creativecommons.org/licenses/by-sa/3.0/it/) Per maggiori informazioni:

[http://www.creativecommons.org](https://creativecommons.org/)

## **Indirizzi**

[Mailing list newsletter-italiana:](http://liste.ubuntu-it.org/cgi-bin/mailman/listinfo/newsletter-italiana) iscriviti per ricevere la Newsletter Italiana di Ubuntu!

[Mailing list newsletter-ubuntu:](http://liste.ubuntu-it.org/cgi-bin/mailman/listinfo/newsletter-ubuntu) la redazione della newsletter italiana. Se vuoi collaborare alla realizzazione della newsletter, questo è lo strumento giusto con cui contattarci.

**Canale IRC**: #ubuntu-it-promo

A cura di:

*Daniele De Michele*

[Newsletter Ubuntu-it](https://wiki.ubuntu-it.org/GruppoPromozione/SocialMedia/Newsletter)

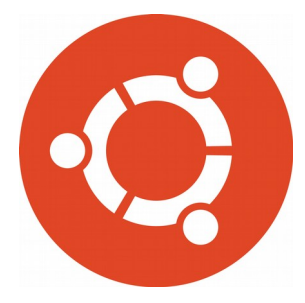

# **Newsletter Ubuntu-it Numero 040 – Anno 2019**

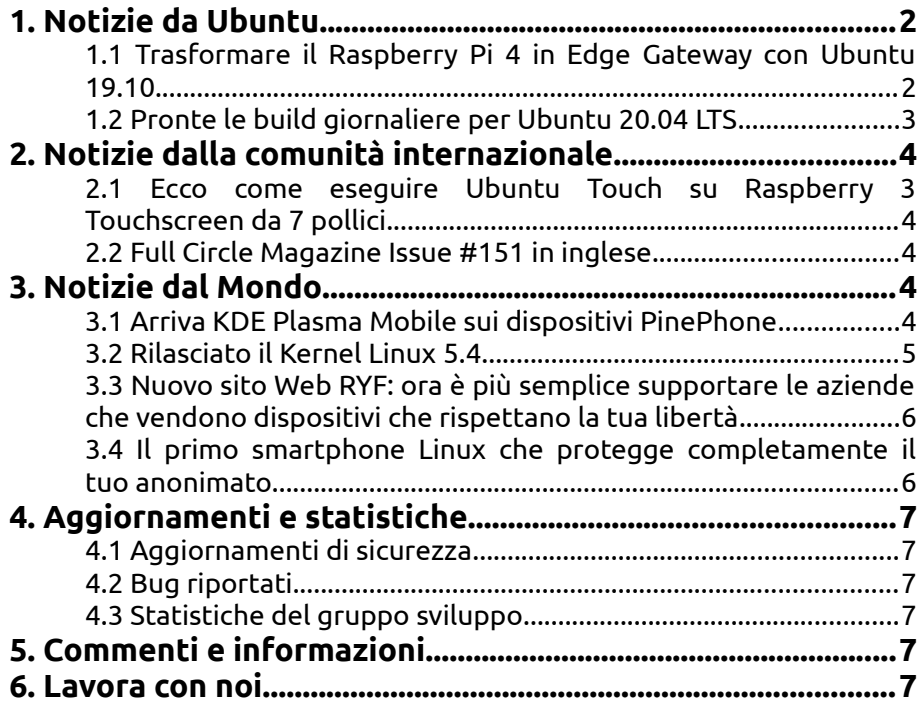

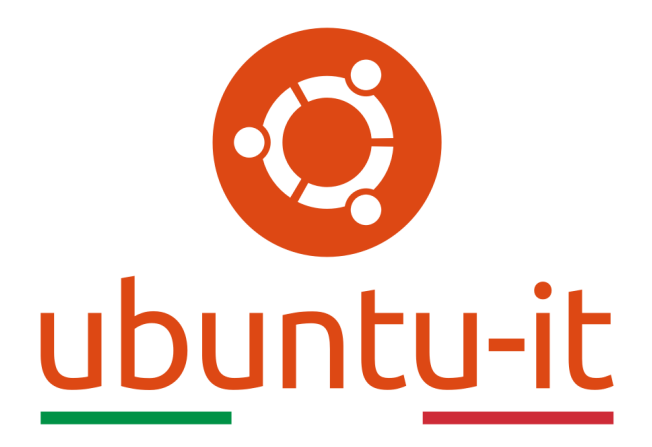

# **Newsletter Ubuntu-it Numero 040 – Anno 2019**

Benvenuta/o alla newsletter della **comunità italiana** di Ubuntu! Questo è il numero **40** del **2019**, riferito alla settimana che va da **lunedì 25 novembre** a **domenica 1 dicembre**. Per qualsiasi commento, critica o lode, contattaci attraverso la *[mailing list](http://liste.ubuntu-it.org/cgi-bin/mailman/listinfo/facciamo-promozione)* del *[gruppo](http://wiki.ubuntu-it.org/GruppoPromozione) [promozione](http://wiki.ubuntu-it.org/GruppoPromozione)*.

# <span id="page-3-1"></span>**1. Notizie da Ubuntu**

### <span id="page-3-0"></span>**1.1 Trasformare il Raspberry Pi 4 in Edge Gateway con Ubuntu 19.10**

**Canonical** in questi giorni ha pubblicato un interessantissimo tutorial su come trasformare una scheda **Raspberry Pi 4** in [Edge Gateway](https://it.wikipedia.org/wiki/Edge_computing) con l'ultimo gioiello di casa Linux, il sistema operativo **Ubuntu 19.10 (Eoan Ermine)**. Prima di tutto occorre dare una definizione di Edge computing, così come ha fatto l'IDC: "una rete mesh di micro data center, in grado di elaborare e memorizzare dati critici localmente, e di trasmettere tutti i dati ricevuti e/o elaborati a un data center centrale o a un repository di cloud storage". È chiaro che i benefici di queste tecnologie sono svariati, come per esempio:

- aiutare gli utenti ad accedere ai dati di cui hanno bisogno in modo molto più rapido, con meno latenza e senza utilizzare gran parte della larghezza di banda.
- permettere di fornire un analisi dei dati in tempo reale perché si basa su una rete distribuita di infrastrutture.

La stessa **Canonical** nel suo blog ufficiale ha dichiarato:

*"Quando si tratta di IoT Edge, EdgeX Foundry è una piattaforma ricca di funzionalità per lo sviluppo accelerato. EdgeX Foundry non è solo open source, ma pone anche un forte accento sull'interoperabilità. La piattaforma accelera lo sviluppo di soluzioni IoT in vari casi di utilizzo industriale e aziendale."*

I passi da seguire per installare tutti i servizi necessari per avviare EdgeX sul Raspeberry Pi 4 sono prima di tutto, aprire un [terminale](https://wiki.ubuntu-it.org/AmministrazioneSistema/Terminale) e digitare il comando:

### *\$ sudo snap install edgexfoundry*

I servizi vengono lanciati in background e per elencare quali sono abilitati o no si usa il comando snap services:

#### *\$ sudo snap services edgexfoundry*

Se invece si vuole abilitare un servizio e avviarlo eseguire:

### *\$ sudo snap set edgexfoundry support-notifications = on*

Fatto ciò, tutte le istanze e le varie attività di gestione possono essere comodamente gestite tramite un interfaccia Web, come l'associazione dei dispositivi, la creazione di profili, la visualizzazione di dati e saranno disponibili all'indirizzo *http://localhost:4000* utilizzando le credenziali utente di default: admin/password: admin. L'installazione dell'interfaccia [edgex-ui-go](https://github.com/edgexfoundry/edgex-ui-go) si installa attraverso il comando:

#### *sudo snap install edgex-ui-go --channel = latest/beta*

Dopo l'accesso, l'utente verrà reindirizzato alla pagina di gestione nella quale successivamente occorrerà associare il dispositivo **Raspberry Pi 4** come gateway e dove verranno richiesti un nome, una descrizione e l'indirizzo IP di rete della scheda (ottenuto tramite comando: hostname -i).

Fonte: [ubuntu.com](https://ubuntu.com/blog/turning-your-raspberry-pi-4-into-an-edge-gateway-part-i) [news.softpedia.com](https://news.softpedia.com/news/you-can-now-turn-a-raspberry-pi-4-sbc-into-an-edge-gateway-with-ubuntu-19-10-528326.shtml)

### <span id="page-4-0"></span>**1.2 Pronte le build giornaliere per Ubuntu 20.04 LTS**

Sono finalmente disponibili per il download e per i primi test le prime build giornaliere di **Ubuntu 20.04**. Naturalmente, come è facile intuire, le suddette build non sono da considerare stabili, dato che siamo ancora in un fase iniziale del ciclo di sviluppo, e quindi possono essere ancora presenti bug e pacchetti danneggiati. Questo porta a riscontrare molti problemi di usabilità e/o stabilità quando vengono aggiunte o rimosse nuove funzionalità. Quindi, per essere assolutamente chiari, queste release - per ora dovrebbero essere utilizzate solo da sviluppatori, tester e appassionati ben intenzionati, piuttosto che dagli utenti finali. Se vuoi iniziare a divertirti, puoi scaricare immediatamente la versione giornaliera di **Ubuntu 20.04** al [seguente link.](http://www.cdimage.ubuntu.com/daily-live/current/focal-desktop-amd64.iso)

Fonte: [omgubuntu.co.uk](https://www.omgubuntu.co.uk/2019/11/ubuntu-20-04-daily-builds-available)

# <span id="page-5-4"></span>**2. Notizie dalla comunità internazionale**

### <span id="page-5-3"></span>**2.1 Ecco come eseguire Ubuntu Touch su Raspberry 3 Touchscreen da 7 pollici**

Il lavoro svolto da **UBports**, sta avendo dei riscontri positivi, infatti la nota società che sviluppa il sistema mobile **Ubuntu Touch**, si è prefissata come obiettivo, quello di rilasciare aggiornamenti del proprio software per svariati smartphone e tablet, tra cui ! PinePhone e Volla Phone di PINE64. Ma non solo, perché l'azienda è riuscita anche, a far funzionare Ubuntu Touch su una scheda **Raspberry Pi 3 (SBC)** con touchscreen LCD da 7 pollici. La stessa UBports, in un comunicato ufficiale ha dichiarato quanto segue:

*"Ubuntu Touch è stato mostrato in esecuzione su un Raspberry Pi 3 con un touchscreen da 7". Raspberry sta davvero maturando come piattaforma di sviluppo e renderà possibile l'accesso allo sviluppo di applicazioni Ubuntu Touch per avere una base molto più ampia. Ciò conta molto perché aiuterà a creare una vera piattaforma di sviluppo per UT, per la prima volta."*

Inoltre, UBports ha anche rivelato il fatto che nei prossimi aggiornamenti di Ubuntu Touch OTA sarà presente un migliore supporto per le cuffie Bluetooth, nonché il fatto che il server di visualizzazione Mir di **Canonical** ora può funzionare su Wayland usando il [protocollo Wayland,](https://it.wikipedia.org/wiki/Wayland_(protocollo)) consentendo così la sospensione della sessione utente, risparmiando una maggior quantità di batteria e parallelamente un miglioramento in termini di sicurezza e privacy dei dispositivi. Detto questo, al [seguente link](https://youtu.be/jnOQUAEDApM) è possibile vedere l'intera sessione di domande e risposte riguardo i passi e gli obiettivi posti dall'azienda e nel mentre si può attendere l'uscita di **Ubuntu Touch OTA-12** che avverrà il prossimo mese e porterà con se nuove fantastiche funzionalità e miglioramenti.

Fonte: [news.softpedia.com](https://news.softpedia.com/news/ubuntu-touch-can-now-run-on-raspberry-pi-3-with-the-official-7-touch-screen-lcd-528303.shtml) [fossbytes.com](https://fossbytes.com/run-ubuntu-touch-os-on-raspberry-pi-3-with-touchscreen/)

### <span id="page-5-2"></span>**2.2 Full Circle Magazine Issue #151 in inglese**

È stato pubblicato sul sito internazionale di [Full Circle Magazine,](http://fullcirclemagazine.org/) il numero 151 in Inglese. In questo numero troviamo:

- Comanda e conquista
- How-to: Python, automazione e Darktable
- Grafica: Inkscape
- Grafica: Krita per le vecchie foto
- Recensione: Olive Video Editor
- Recensione: Xubuntu 19.10
- Certificato Linux
- Giochi Ubuntu: Squiffy

... e molto altro ancora.

È possibile scaricare la rivista da [questa pagina.](http://fullcirclemagazine.org/issue-151)

# <span id="page-5-1"></span>**3. Notizie dal Mondo**

### <span id="page-5-0"></span>**3.1 Arriva KDE Plasma Mobile sui dispositivi PinePhone**

Le novità non finiscono qui, perché recentemente il team **Plasma Mobile** del progetto **KDE** ha realizzato dei grandi progressi per migliorare il supporto dello smartphone Linux open source [PinePhone PINE64.](https://www.pine64.org/pinephone/) Il sistema operativo KDE Plasma Mobile funziona bene sui dispositivi PinePhone, e per aumentare il feedback con gli utenti che ne usufruiscono

sono state implementate diverse patch per integrare le funzioni di telefonia con UI grafica. Vedere per credere, è presente un [report](https://www.plasma-mobile.org/2019/11/22/Plasma-Mobile-Weekly-update-7-8.html) dove si dimostra l'aggiornamento apportato. Tra le altre migliorie, sono presenti aggiornamenti di diverse applicazioni come Calindori, dove ora, quando si seleziona una data, sul lato destro si apre il cassetto di contesto e la data selezionata viene impostata come titolo. In questo modo gli utenti sapranno la data esatta su cui stanno lavorando. Tra le altre applicazioni aggiornate sono presenti KTrip, il quale mostra ulteriori note di connessione e la rinominazione del web browser che apparirà semplicemente scritto come Angelfish. Ricordiamo per finire che Plasma Mobile è attualmente utilizzato su PinePhone attraverso il sistema operativo mobile [postmarketOS.](https://postmarketos.org/) Quindi se anche tu vuoi provarlo, puoi preordinare l'edizione **Brave Heart** del PinePhone dal [negozio online di PINE64](https://store.pine64.org/?product=pinephone-braveheart-limited-edition-linux-smartphone-for-early-adaptor) per soli \$ 149. Tutti gli ordini verranno consegnati a partire da dicembre 2019 fino a fine gennaio 2020.

Fonte: [news.softpedia.com](https://news.softpedia.com/news/kde-plasma-mobile-on-the-pinephone-linux-phone-now-supports-calls-video-528277.shtml)

### <span id="page-6-0"></span>**3.2 Rilasciato il Kernel Linux 5.4**

Linus Torvalds ha annunciato, come sempre tramite un [messaggio](http://lkml.iu.edu/hypermail/linux/kernel/1911.3/00186.html) nella mailing list il **kernel Linux 5.4** soprannominato "Kleptomaniac Octopus", che porta con sé numerose e tante nuove funzionalità, maggiore sicurezza e driver aggiornati per ottenere un migliore supporto hardware. Andiamo con ordine e vediamo quali sono le varie migliorie apportate in questa nuova release. Prima di tutto:

- il supporto per il **file system exFAT** di **Microsoft** che ora è finalmente integrato nel kernel per offrire agli utenti un esperienza immediata quando collegano unità formattate exFAT. Ciò è stato possibile in quanto Microsoft ha pubblicato le specifiche del suo file system proprietario ad agosto;
- l'integrazione della **modalità di blocco** del kernel Linux. Questa nuova funzione di blocco ha principalmente lo scopo di impedire che l'account root possa modificare il codice sorgente del kernel. Ricordiamo che la funzione viene disabilitata per impostazione predefinita e per poterla abilitare, si utilizza il parametro *lockdown = kernel*. Prevalentemente questa proposta era stata fatta nel lontano 2010 dall'ingegnere di Google Matthew Garrett.
- il supporto per le schede grafiche di AMD come, GPU AMD Radeon Navi 12 e 14, GPU AMD Radeon Arcturus, APU AMD Dali. Inoltre, le CPU AMD Ryzen serie 3000 hanno ricevuto il supporto per la segnalazione della temperatura mentre i microprocessori AMD EPYC hanno migliorato il bilanciamento dei carichi di lavoro.

Altri aggiornamenti integrati e degni di nota sono il supporto per le CPU Intel Tiger Lake, supporto per SoC Qualcomm Snapdragon 855, supporto SoC Intel Lightning Mountain, una nuova funzionalità di sicurezza per rilevare la manomissione dei file chiamata [fs](https://www.kernel.org/doc/html/latest/filesystems/fsverity.html)[verity](https://www.kernel.org/doc/html/latest/filesystems/fsverity.html) e [dm-clone](https://www.kernel.org/doc/html/latest/admin-guide/device-mapper/dm-clone.html) per la clonazione in tempo reale di dispositivi a blocchi e ancora tanto altro.

Bisogna considerare un altro piccolo particolare, cioè che questa versione del kernel è etichettata come "mainline", questo significa che viene considerata una versione prerelease non ancora pronta per distribuzioni di massa. Quindi, se anche tu sei curioso di testare queste nuove funzionalità, nel sito [kernel.org](https://www.kernel.org/) sono presenti per il download i file sorgenti del kernel Linux 5.4.

Fonte: [omgubuntu.co.uk](https://www.omgubuntu.co.uk/2019/11/linux-5-4-kernel-release-features) [news.softpedia.com](https://news.softpedia.com/news/linux-kernel-5-4-officially-released-with-exfat-support-kernel-lockdown-feature-528289.shtml)

### [fossbytes.com](https://fossbytes.com/linux-kernel-5-4-released-kernel-lockdown-exfat-support/)

### <span id="page-7-1"></span>**3.3 Nuovo sito Web RYF: ora è più semplice supportare le aziende che vendono dispositivi che rispettano la tua libertà**

Il programma di certificazione **Respects Your Freedom (RYF)** aiuta a connettere gli utenti con i rivenditori che rispettano i loro diritti. I rivenditori del programma vendono dispositivi che offrono la libertà all'interno e promettono di garantire sempre che i loro utenti non siano indirizzati a software proprietario in qualsiasi momento della vendita o della proprietà del dispositivo.

Da quando è stato lanciato il programma nel 2010, ogni nuovo dispositivo viene aggiunto cronologicamente ad una pagina dedicata, evidenziando le più recenti certificazioni. Ora che ci sono otto diversi rivenditori con quasi cinquanta certificazioni è divenuto più difficile per gli utenti trovare quello che cercano in un semplice elenco cronologico.

Pertanto viene lanciata una nuova presenza Web autonoma per **RYF**, in grado di facilitare la sua continua espansione. Gli utenti possono consultare il nuovo sito a quest[o indirizzo.](https://ryf.fsf.org/)

Qui possono consultare le certificazioni per fornitore e tipo di dispositivo e conoscere le certificazioni più recenti. Ogni dispositivo ha una propria pagina che indirizza gli utenti verso l'annuncio di certificazione, la data di certificazione e un collegamento al sito del rivenditore dove possono acquistarlo.

Si spera che questo aggiornamento renda ancora più facile per gli utenti trovare prodotti di cui si possono fidare da rivenditori dedicati a promuovere la libertà e la privacy di tutti. Detto questo, c'è sempre spazio per miglioramenti, anche grazie ai feedback degli utenti sul nuovo sito.

Fonte: [fsf.org](https://www.fsf.org/blogs/licensing/new-ryf-web-site-its-now-easier-to-support-companies-selling-devices-that-respect-your-freedom)

### <span id="page-7-0"></span>**3.4 Il primo smartphone Linux che protegge completamente il tuo anonimato**

Nei precedenti articoli, abbiamo citato più volte **Volla Phone**, un telefono cellulare incentrato prevalentemente sulla privacy e alimentato da un sistema operativo gratuito e open source. Il fondatore è Jörg Wurzer, un imprenditore con oltre 20 anni di esperienza nella ricerca e sviluppo nell'esperienza utente, nell'apprendimento automatico, nell'elaborazione del linguaggio naturale, nell'intelligenza artificiale e nella gestione del prodotto. Il dispositivo utilizzerà **Nemo Mobile**, un sistema operativo basato sul progetto [Android Open Source \(AOSP\)](https://source.android.com/) e il quale prometterà una maggiore privacy da parte dell'utente in quanto gli verrà fornita una VPN preconfigurata. Per gli stessi sviluppatori, Volla Phone promette anche di supportare un sistema operativo alternativo, gratuito e open source come il noto **Ubuntu Touch**, dichiarando che:

*"Ubuntu Touch eredita la maturità della popolare distribuzione Linux e trae vantaggio da una vasta comunità di sviluppatori e dalla fondazione UBports. L'operazione mobile FOSS ha fatto grandi progressi negli ultimi mesi. Le app standard in modalità dark si adattano perfettamente al telefono Volla. La loro superficie forma un'unità elegante con la custodia scura e lucida a causa del display quasi senza bordo ", hanno detto i creatori di Volla Phone."*

Per ora, il telefono è solo un prototipo e il suo prezzo si aggira attorno ai 300 €. Monta hardware modesto e supporta la maggior parte delle applicazioni Android tramite un App Store anonimo in quanto non supporta né Google Apps e né il servizio Google Play. Se sei interessato a supportare il progetto visita la pagina [Kickstarter](https://www.kickstarter.com/projects/volla/volla-phone-freedom-through-simplicity-and-security) e fai la tua donazione perché se la campagna si rivelerà efficace, Volla Phone potrebbe arrivare a casa tua salvo imprevisti - nell'ottobre 2020.

Fonte:

[fossbytes.com](https://fossbytes.com/linux-based-smartphone-volla-phone-protects-anonymity/) [news.softpedia.com](https://news.softpedia.com/news/volla-phone-promises-to-support-ubuntu-touch-gets-kickstarter-campaign-528145.shtml)

# <span id="page-8-5"></span>**4. Aggiornamenti e statistiche**

### <span id="page-8-4"></span>**4.1 Aggiornamenti di sicurezza**

Gli annunci di sicurezza sono consultabili nell'apposita *[sezione del forum](http://forum.ubuntu-it.org/viewforum.php?f=64)*.

### <span id="page-8-3"></span>**4.2 Bug riportati**

- Aperti: 135657, **+** rispetto alla scorsa settimana.
- Critici: 377, **−1** rispetto alla scorsa settimana.
- Nuovi: 66944, **+43** rispetto alla scorsa settimana.

È possibile aiutare a migliorare Ubuntu, riportando problemi o malfunzionamenti. Se si desidera collaborare ulteriormente, la *[Bug Squad](https://wiki.ubuntu.com/BugSquad)* ha sempre bisogno di una mano.

### <span id="page-8-2"></span>**4.3 Statistiche del gruppo sviluppo**

Segue la lista dei pacchetti realizzati dal *[Gruppo Sviluppo](http://wiki.ubuntu-it.org/GruppoSviluppo)* della comunità italiana nell'ultima settimana:

*Mattia Rizzolo*

- libxml2 2.9.10+dfsg-1, per Debian experimental
- • [libxslt 1.1.34-1,](https://tracker.debian.org/libxslt) per Debian experimental
- [limnoria 2018.01.25-1ubuntu18.04.1,](https://launchpad.net/ubuntu/bionic/+source/limnoria/2018.01.25-1ubuntu18.04.1) per Ubuntu bionic
- [ubuntu-dev-tools 0.175,](https://tracker.debian.org/ubuntu-dev-tools) per Debian unstable

Se si vuole contribuire allo sviluppo di Ubuntu correggendo bug, aggiornando i pacchetti nei repository, ecc... il gruppo sviluppo è sempre alla ricerca di nuovi volontari.

## <span id="page-8-1"></span>**5. Commenti e informazioni**

La tua newsletter preferita è scritta grazie al contributo libero e volontario della *[comunità ubuntu-it](http://wiki.ubuntu-it.org/GruppoPromozione/SocialMedia/Crediti)*. In questo numero hanno partecipato alla redazione degli articoli:

- • *[Daniele De Michele](http://wiki.ubuntu-it.org/dd3my)*
- • *[Stefano Dall'Agat a](https://wiki.ubuntu-it.org/essedia1960)*

Ha realizzato il pdf:

• *[Daniele De Michele](http://wiki.ubuntu-it.org/dd3my)*

## <span id="page-8-0"></span>**6. Lavora con noi**

La newsletter è aperta al contributo di tutti coloro che vogliano partecipare con un proprio articolo. Questo dovrà essere inserito nella pagina [Articoli di Prova](https://wiki.ubuntu-it.org/GruppoPromozione/SocialMedia/Newsletter/ArticoliDiProva) e sottoposto alla valutazione dei redattori prima della scadenza che avviene tra il Sabato e la Domenica. L'autore dell'articolo troverà tutte le raccomandazioni e istruzioni dettagliate all'interno della pagina [Linee Guida,](https://wiki.ubuntu-it.org/GruppoPromozione/SocialMedia/Newsletter/LineeGuida) dove gli articoli potranno trattare qualsiasi

argomento che riguarda le principali novità di Ubuntu e sulla comunità internazionale, tutte le informazioni sulle attività della comunità italiana, le notizie sul software libero dall'Italia e dal mondo ecc. Per chiunque fosse interessato a collaborare con la newsletter di Ubuntu-it a qualsiasi titolo quale redattore, editore, grafico, può scrivere alla *[mailing](http://liste.ubuntu-it.org/cgi-bin/mailman/listinfo/facciamo-promozione) [list](http://liste.ubuntu-it.org/cgi-bin/mailman/listinfo/facciamo-promozione)*del *[gruppo promozione](http://wiki.ubuntu-it.org/GruppoPromozione)* oppure sul canale IRC: #ubuntu-it-promo. Per rimanere in contatto con noi, puoi seguirci su:

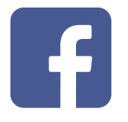

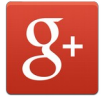

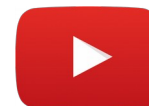

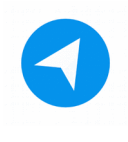

[Facebook](https://www.facebook.com/ubuntu.it) [Google+](https://google.com/+ubuntuit) [Youtube](https://youtube.com/ubuntuitpromozione) [Telegram](https://telegram.me/ubuntuit)

*"Noi siamo ciò che siamo per merito di ciò che siamo tutti''*